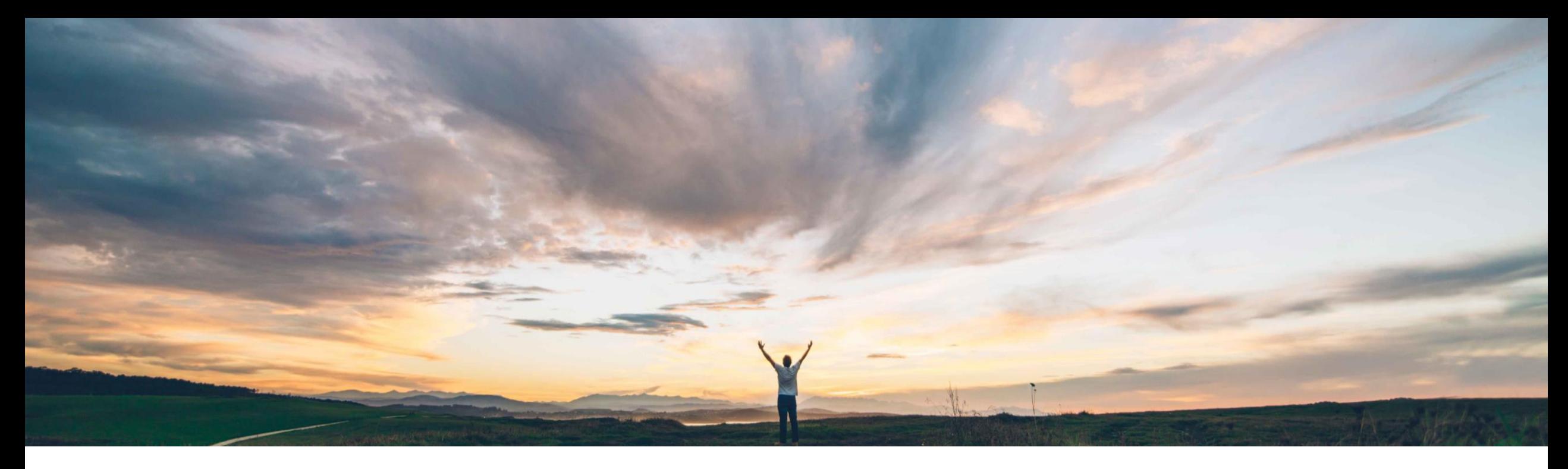

### SAP Ariba

# 機能の概要 Contract Workspace Modification API の機能強化

Keertan Rai/Prasad Karani、SAP Ariba 一般提供予定: 2020 年 11 月

CONFIDENTIAL

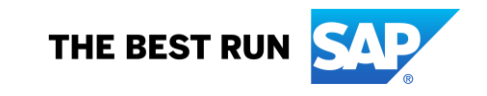

## 機能の概要

## 説明: Contract Workspace Modification API の機能強化

関連情報

きます。

#### 今までの課題

現在は、SAP Ariba UI 以外の方法で契約改訂をトリ ガするためのインターフェイスがありません。そのた め、契約ワークスペースと外部アプリケーションの関 連オブジェクトの改訂および更新をトリガしたいお客 様に対して、API の使用が制限されていました。

#### 対象ソリューション

SAP Ariba Contracts SAP Ariba Strategic Sourcing Suite

SAP Ariba APIs

SAP Ariba Developer Portal

#### SAP Ariba で問題解決

現在、Contract Workspace Modification API では、ドラフ トワークスペースのみで、ワークスペースの 1 つの契約 ワークスペースメタデータ (ヘッダーフィールド) の詳細を 更新できます。この変更により、お客様は以下のことが可 能となります。

- SAP Ariba で公開済み契約ワークスペースの改訂を作 成し、SAP Ariba Procurement ソリューションで対応す るコンプライアンス契約申請を作成します。
- 改訂処理の後、お客様は、前の手順の改訂理由に対 応するフィールド値を更新できます。

この機能は、該当ソリューションを使用しているすべての お客様に対して自動的にオンになっており、すぐに使用で

#### 主なメリット

API では、Ariba UI 以外の方法で契約ワークスペースと 関連オブジェクトの改訂をトリガするための標準的なイン ターフェイスを提供します。

導入の難易度 対象エリア

やや複雑 グローバル

API を使用することにより、SAP ソリューション以外のフロ ントエンドおよび実行アプリケーションを使用している場合 に、これらのアプリケーションから公開済み契約ワークス ペースと、コンプライアンス契約などの関連オブジェクトを 簡単に更新できるようになります。

お客様は、エンドユーザーにとって容易なプロセスのモデ ルを作成できます。

#### 前提条件と制限事項

ドキュメントを参照してください。

© 2020 SAP SE or an SAP affiliate company.All rights reserved. <sup>ǀ</sup> CONFIDENTIAL 2

## 機能の概要

## 説明: Contract Workspace Modification API の機能強化

## 使用例

Contract Workspace Modification API を使用して公開済み契約を改 訂します。改訂処理によって、指定した改訂理由に従って、契約ワー クスペースと、契約条件などの関連オブジェクトの更新が可能になり ます。たとえば、改訂処理の後、Contract Compliance API を使用し て、契約条件の詳細を更新できます。

Contract Compliance API とともに Contract Workspace Modification API を使用して、SAP Ariba Procurement ソリューションと SAP Ariba Contracts の両方で契約を作成し、管理するソリューションを開発で きます。

ユーザーは、契約ワークスペースと、契約ワークスペースにある関連 オブジェクトの改訂を作成できます。

お客様は、公開済み契約の値を更新する前に、契約ワークスペース の改訂を作成する必要があります。お客様は、Contract Workspace Modification API 呼び出しで、サポートされている任意の改訂種別と 改定理由を渡すことができます。

さらに、同じ Contract Workspace Modification API を呼び出して、改 訂理由に従って、許可されているフィールドの値を更新するか、SAP Ariba Procurement ソリューションの Contract Compliance API により 契約条件を更新します。

#### 前提条件

アプリケーションで SAP Ariba Contracts にあるデータにアクセスできるようにするには、以下の情報を SAP Ariba カスタマサポートに提供 します。カスタマサポートがアプリケーションをサイトにマッピングします。

- clientID: OAuth クライアント ID
- テナント: SAP Ariba サイト (レルム) の名前

## 機能の概要

## 説明: Contract Workspace Modification API の機能強化

API を使用するアプリケーションの開発方法

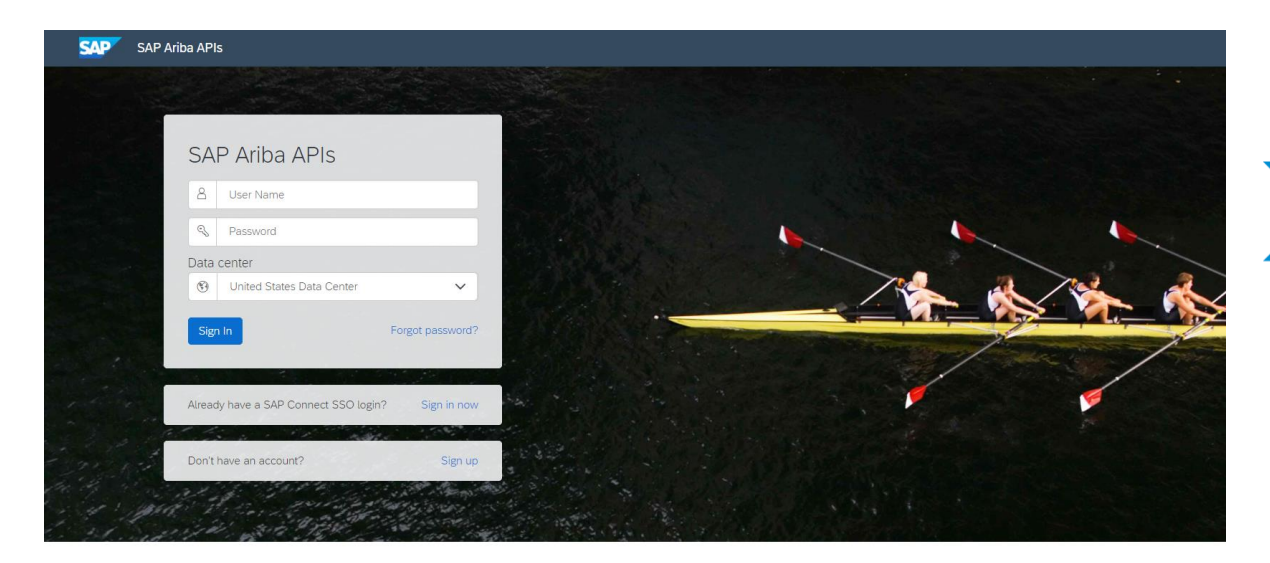

Build powerful domain specific applications to address your customer needs using a rich environment and user friendly tools offered by SAP Ariba.

<https://developer.ariba.com/api/> に移動します。

[Learn (詳細)] セクションを確認し、アプリケーションの開発方法に関する詳細を 理解します。一般的に、アプリケーションを開発するプロセスには以下のステップ が含まれます。

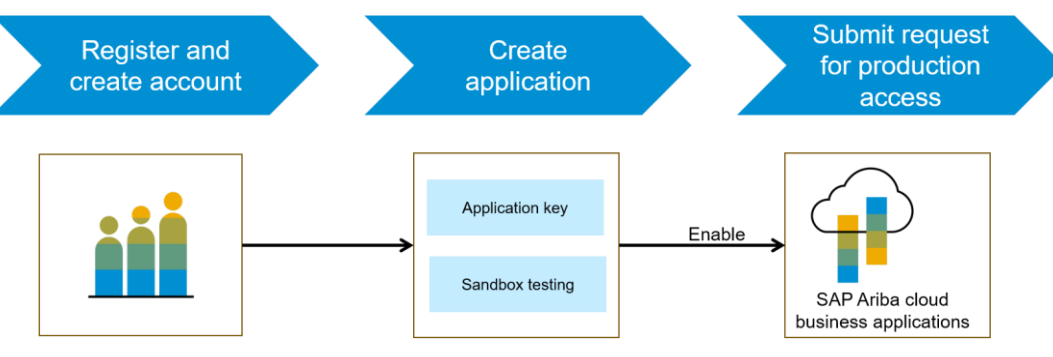

- 1. Developer ポータルでの登録後に、SAP Ariba Contracts で使用可能な API を
	- チェックし、各 API の詳細を確認します。
- 2. 新しいアプリケーションを作成し、アプリケーションを有効化してアプリケーション キーを取得します。
- 3. [http://connect.ariba.com](http://connect.ariba.com/)で、サービスリクエストを提出し、作成したアプリケーショ

ンの「本稼働アクセス」を申請する必要があります。申請が承認されると、OAuth ク ライアント ID が生成されます。

4. バイヤー管理者として、自分のプロファイルに OAuth クライアント ID を追加しま

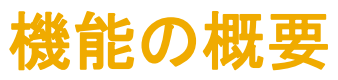

## 説明: Contract Workspace Modification API の機能強化

#### Contract Workspace Modification API のワークフロー

- 1. クライアントアプリケーションで、定義済みのパラメータセットを使用して Ariba Contracts または Sourcing に対するクエリが実行 されます。
- 2. API が クエリに応答し、一致するレコードを含む JSON データセットを返します。
- 3. データを受け取ったアプリケーションで、そのデータが処理されます。

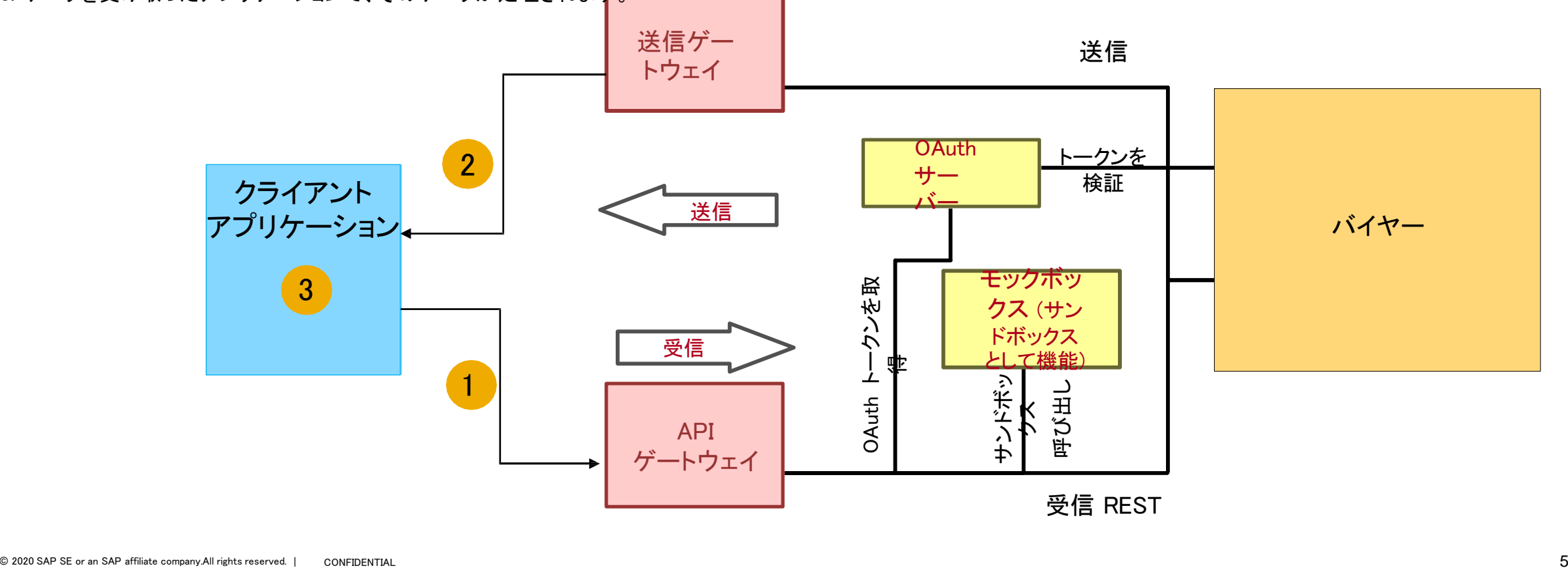

## 機能の概要 説明: Contract Workspace Modification API の機能強化

サンプルコード

以下のサンプルコードの *{{runtime\_url}}* を、SAP Ariba Developer Portal で、この API の Discovery ページにある [Environment Details (環境 詳細)] テーブルに記載されている目的の実行時 URL に置き換えてください。

以下は、指定した契約ワークスペース ID を改訂、またはその改訂を完了する例です。

POST {{runtime\_url}}/contractWorkspaces/{contractId}/state? user=user1&passwordAdapter=pwd1&realm=realm1

例: POST {{runtime\_url}}/contractWorkspaces/CW1234/state?user=customersupportadmin&passwordAdapter=PasswordAdapter1&realm=s4All-8

#### [申請ファイルを確認する場合はこちら、応答ファイルを確認する場合はこちらをクリックしてください。](https://support.ariba.com/item/view/190832)

このほかの Swagger の例については、次のサイトの [Discover] セクションを参照してください: <https://developer.ariba.com/api/>

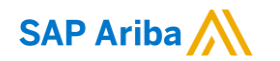

# ありがとうございま した。

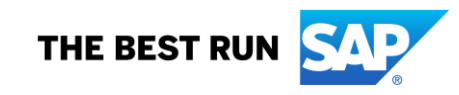